Komunikátor pro tablet Mobilita Sjednocená  $\frac{1}{2}$  Sjednocená  $\frac{1}{2}$ <br>• Obsazenosti linky<br>• Obsazenosti linky  $\frac{1}{2}$ **EXPLAS Presence Chat** Nevyrušovat Video hovo hovor<br>né <sub>Telefonní lista<br>Jednoduché volání <sup>Spojovatelka</sup><br>Jednoduché volání <sup>Spojovatelka</sup></sub> or<br>Mobilita Ş  ${\bf Chat}$  Sdílené $\cdot$ pracovní místo

## Než začnete telefon používat

Zacvakněte stojánek do telefonu do 4 připravených děr na spodu přístroje. Sluchátkovou šňůru připojte do sluchátka, a do zdířky na telefonu označené sluchátkem. Připojte síťový LAN kabel (černý) do zdířky na spodu telefonu označené jako "SW", a druhý konec do internetového modemu, routeru nebo switche. Pokud ve Vaší síti nemáte podporu PoE (Power on Ethernet), je nutno použít napájecí adaptér pro telefon (volitelné příslušenství). Telefon poté sám nastartuje, na displeji se objeví "Initializing..." Toto může trvat několik minut, během kterých se telefon aktualizuje, a případně sám restartuje. Poté by již mělo dojít k přihlášení do sítě. Přímo v telefonu je pro Vás připraven telefonní seznam, pro jehož první otevření je potřeba zadat Vaše přidělené telefonní číslo a heslo. Tyto údaje získáte při předání služby. Na výchozí obrazovce stiskněte "adresář", v něm zvolte "Firemní adresář", a po jeho otevření stiskněte tlačítko "uprav". Do pole ID

## 1. Volání

Zvedněte sluchátko nebo stiskněte tlačítko "hlasitého odposlechu" a na číselníku přístroje zadejte požadované telefonní číslo. Pro ukončení hovoru opět stiskněte tlačítko "hlasitého odposlechu" nebo položte sluchátko. Během hovoru lze měnit hlasitost sluchátka pomocí dvojtlačítka "hlasitosti". Během hovoru lze deaktivovat mikrofon stisknutím tlačítka "MUTE", a opět aktivovat dalším stisknutím.

## 2. Ovládání

Navigační tlačítko slouží k pohybu v menu. Kontextové tlačítko Vybrat slouží k potvrzení volby. Kontextově závislá tlačítka mění svou funkci automaticky podle stavu, ve kterém se telefon nachází.

## 3. Opakovaná volba

Pro opakované volání na poslední volaná čísla stiskněte tlačítko "opak", tím se otevře seznam naposledy volaných čísel.

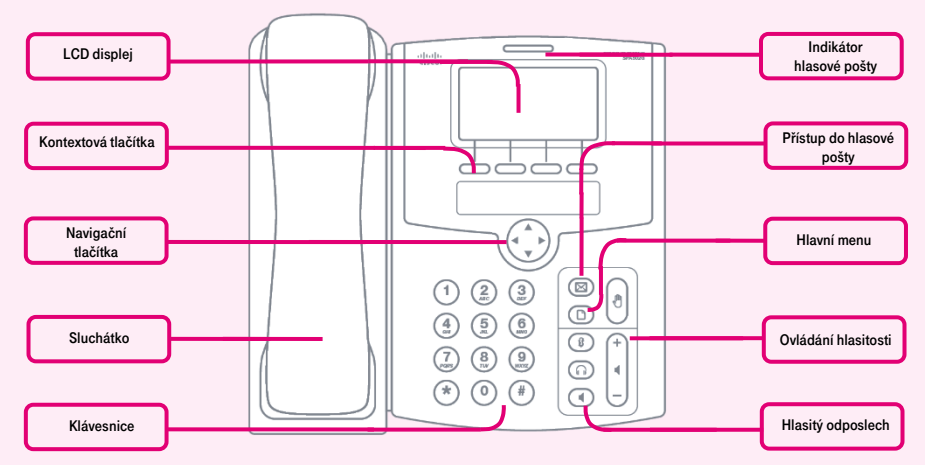

uživatele zadejte Vaše telefonní číslo ve formátu vasecislo. Do položky "Heslo" zadejte stejné heslo, jako i používáte pro přihlášení na portál **hlas.t-mobile.cz.** Doporučujeme si toto heslo z důvodu bezpečnosti změnit. Na portálu vyberte možnost "Profil", poté vyberte položku "Hesla". Po zadání nového hesla nakonec celou akci potvrďte volbou "OK".

Pokud si změníte heslo na webovém portálu hlas.t-mobile.cz, je nutné změnit ho i na telefonu. Postup pro změnu hesla je stejný, jako pro zadání do telefonu po prvním přihlášení. Další návody naleznete na adrese hlas.t-mobile.cz pod položkou "Ke stažení". Nápověda je dostupná pod tlačítkem "Pomoc" v pravém horním rohu.

## 4. Přepojení hovoru

Přepojit příchozí hovor lze během hovoru pomocí tlačítka "prep". Po jeho stisku je třeba zadat číslo, na které hovor chcete přepojit, a po jeho vytočení se opětovným stiskem "prep" hovor přepojí.

## 5. Přepojení hovoru bez konzultace

Během probíhajícího hovoru stiskněte tlačítko "prep" a zadejte číslo, na které chcete hovor přepojit, a opět stiskněte "prep" a tím dojde k přepojení.

#### 6. Přepojení hovoru s konzultací

Během probíhajícího hovoru stiskněte tlačítko "prep" a zadejte číslo, na které chcete hovor přepojit, a stiskněte OK pro jeho vytočení. Nyní lze s volaným mluvit. Pro přepojení prvního hovoru opět stiskněte "prep".

### 7. Rychlá volba

Telefon umožňuje uložit až 8 záznamů pro rychlou volbu. Přidání nového záznamu:

• pomocí navigačního tlačítka zvolte požadované číslo a stiskněte tlačítko volby označené "upravit"

• zadejte jméno v adresáři, automaticky se zobrazí seznam adresáře

• pomocí navigačního tlačítka vyberte požadované číslo a pokračujte stiskem volby "ok"

• nyní je záznam uložen

• pokud vložíte špatný znak, použijte volbu "smZnk" pro smazání znaku nebo "smaž" pro smazání celé hodnoty

## 8. Poslední hovory

Tento seznam umožňuje prohlížet příchozí, odchozí a zmeškaná volání. Zobrazeno může být až 60 čísel.

#### Prohlížení seznamu:

• můžete zvolit následující seznamy:

Odchozí hovory, Přijaté hovory a Zmeškaná volání

• položku zvolte stiskem tlačítka volby označené "vybrat"

- pomocí navigačního tlačítka vyberte požadované číslo
- můžete zvolit následující položky: "volat",

"smaž", "upravit", "storno", nebo "uložit"

 $(1)$   $(1)$   $(1)$ **CISCO** 

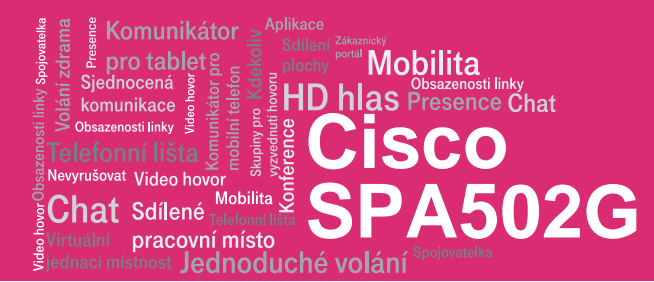

# 9. Nastavení hlasitosti

Pro nastavení hlasitosti slouží dvojtlačítko - +, kterým se při probíhajícím hovoru mění hlasitost sluchátka, headset, nebo reproduktoru hlasitého odposlechu. V úvodní obrazovce slouží pro nastavení hlasitosti vyzvánění telefonu.

## 10. Jazyk přístroje

Jazykové nastavení telefonu je závislé na nastavení v uživatelském profilu na portálu hlas.t-mobile.cz.

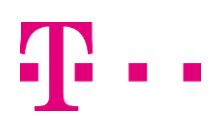

 $\mathbf{d}$ CISCO.